## Wie melde ich mein Kind krank?

Schulmanager online

## 1.) Nach der Anmeldung auf "Krankmeldung" gehen

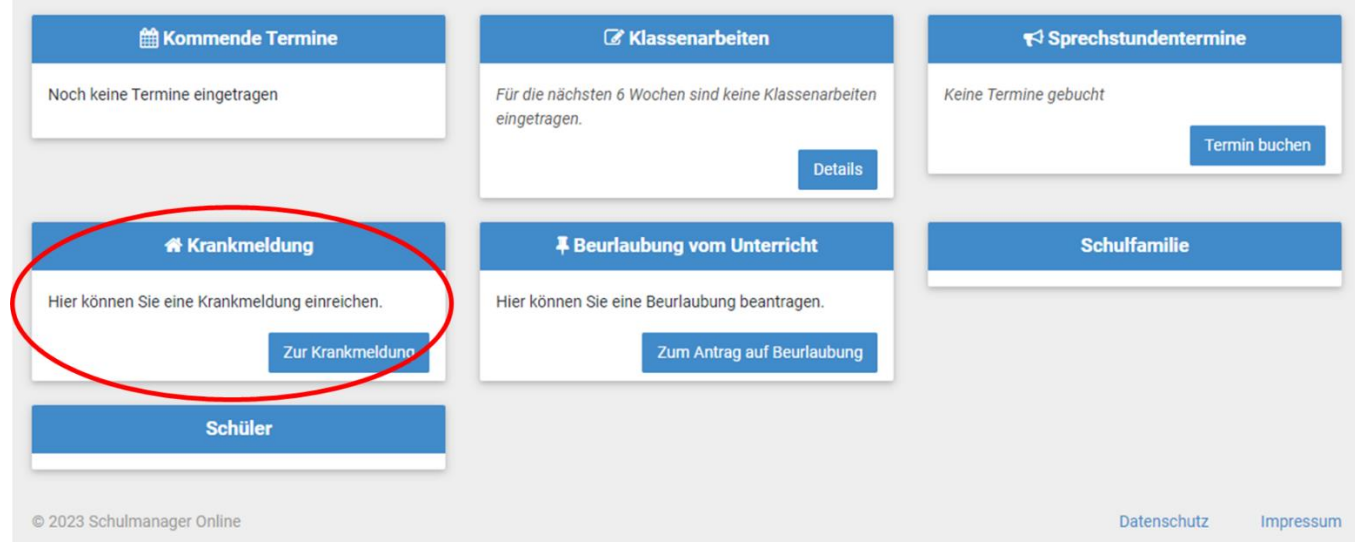

## 2.) Kind ("Schüler" auswählen) und Krankheitsdatum festlegen

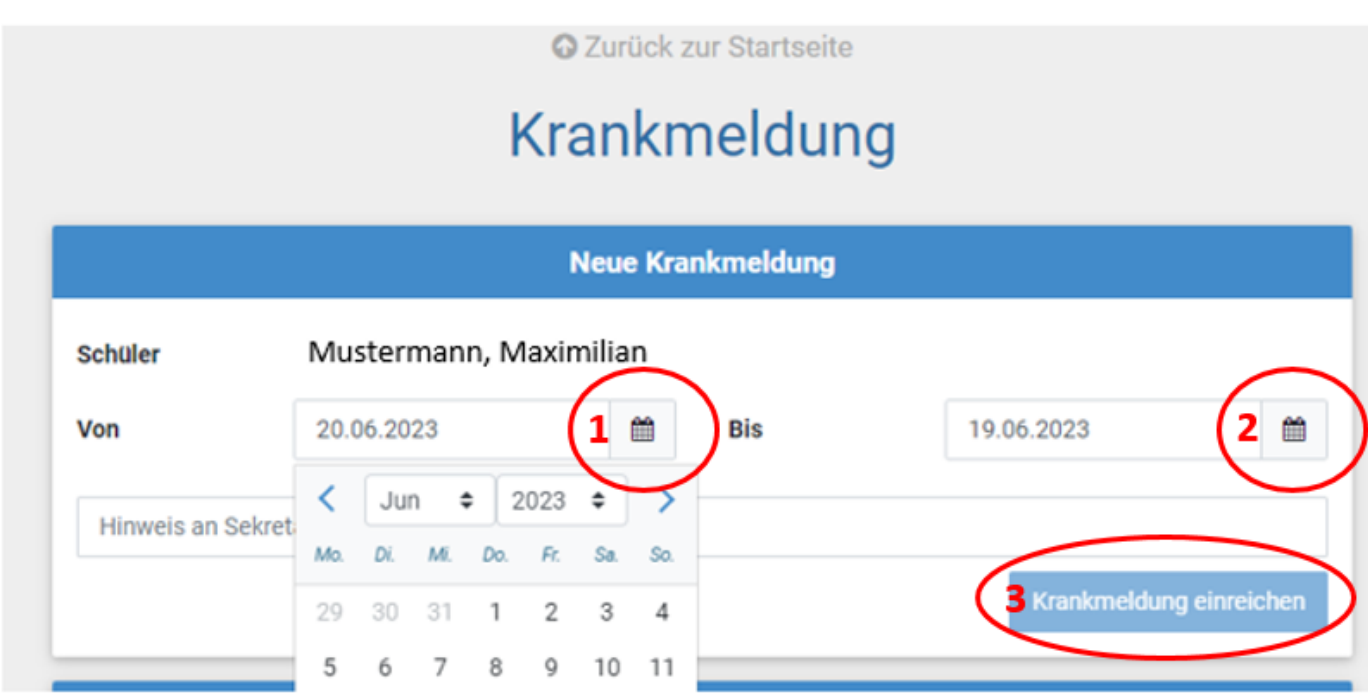